### Язык разметки гипертекста

Основные конструкции

#### **План занятия**

#### 1. Создание таблиц.

## Создание таблиц

 Таблицы в HTML определяются при помощи тега <TABLE>...</TABLE>, заключающего в себе другие элементы таблицы: название, заголовки ячеек и их содержимое.

## **Создание заголовков таблицы тег <САРТIОN>**

Заголовок может состоять из любого текста и изображений. Текст будет разбит на строки, соответствующие ширине *таблицы*.

# **Создание строки таблицы - тег <ТR>**

 Данные в таблице организованы построчно, каждая новая строка таблицы задается тегом <TR>...</TR> (закрывающий тег </TR> можно не использовать).

Весь текст, другие теги и атрибуты, которые требуется поместить в одну строку, должны размещаться между тегами  $\langle TR \rangle \langle TR \rangle$ .

# **Создание столбца таблицы - тег <ТD>**

 Внутри строки *таблицы* обычно размещаются ячейки с данными. Каждая ячейка, содержащая текст или изображение, должна быть окружена тегами  $<$ TD $>$  $<$ /TD $>$ .

Число тегов <ТD></ТD> в строке определяет число ячеек (столбцов).

## **Создание заголовков столбцов таблицы - тег <ТН>**

<ТН></ТН> - Таblе Неаder (заголовок таблицы).

Эти теги подобны <TD></TD>.

Отличие состоит в том, что текст, заключенный между тегами <ТН></ТН>, автоматически записывается жирным шрифтом и по умолчанию располагается посередине ячейки.

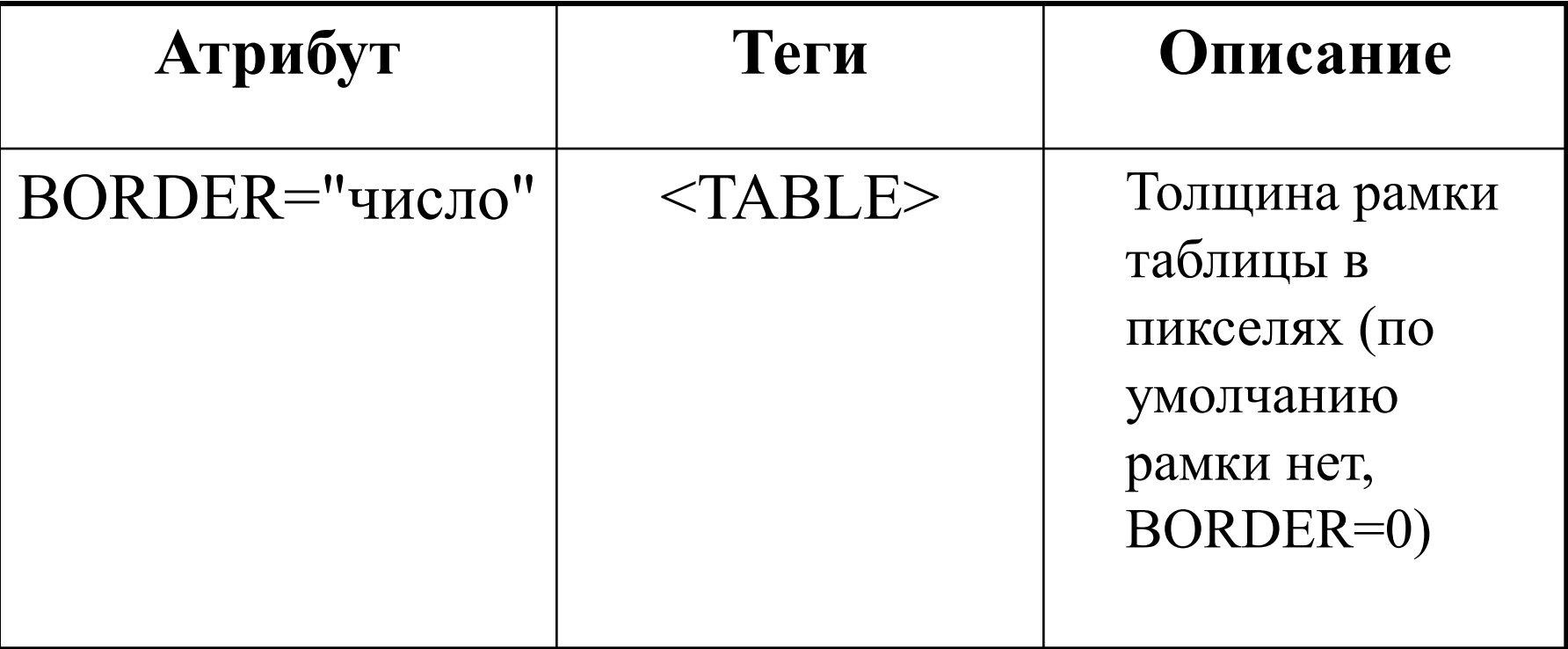

# Пример

<TABLE BORDER="1"> <CAPTION ALIGN="TOP">Список друзей и подруг</CAPTION> <TR><TH>ФИО</TH><TH>Телефон</TH></TR> <TR><TD>Иванов Иван</TD><TD>35-35-35</TD></TR> <TR><TD>Петрова Юлия</TD><TD>46-46-46</TD></TR>  $<$ TABLE>

#### **Список друзей и подруг**

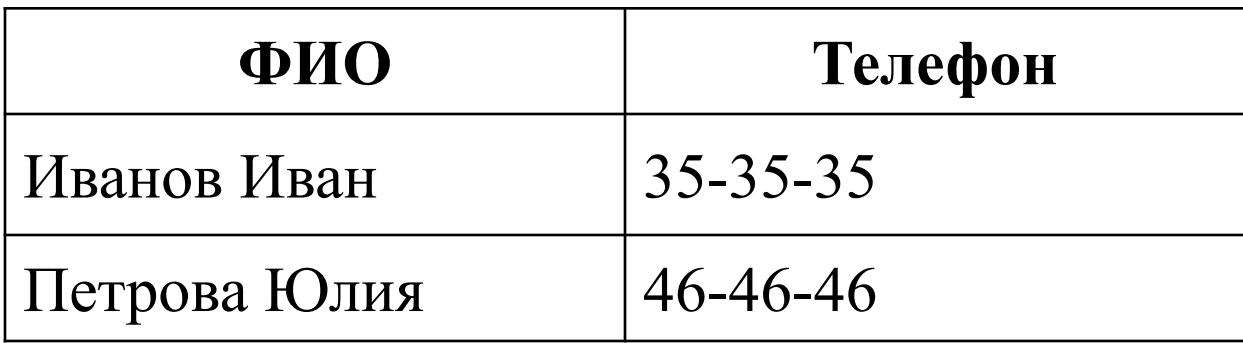

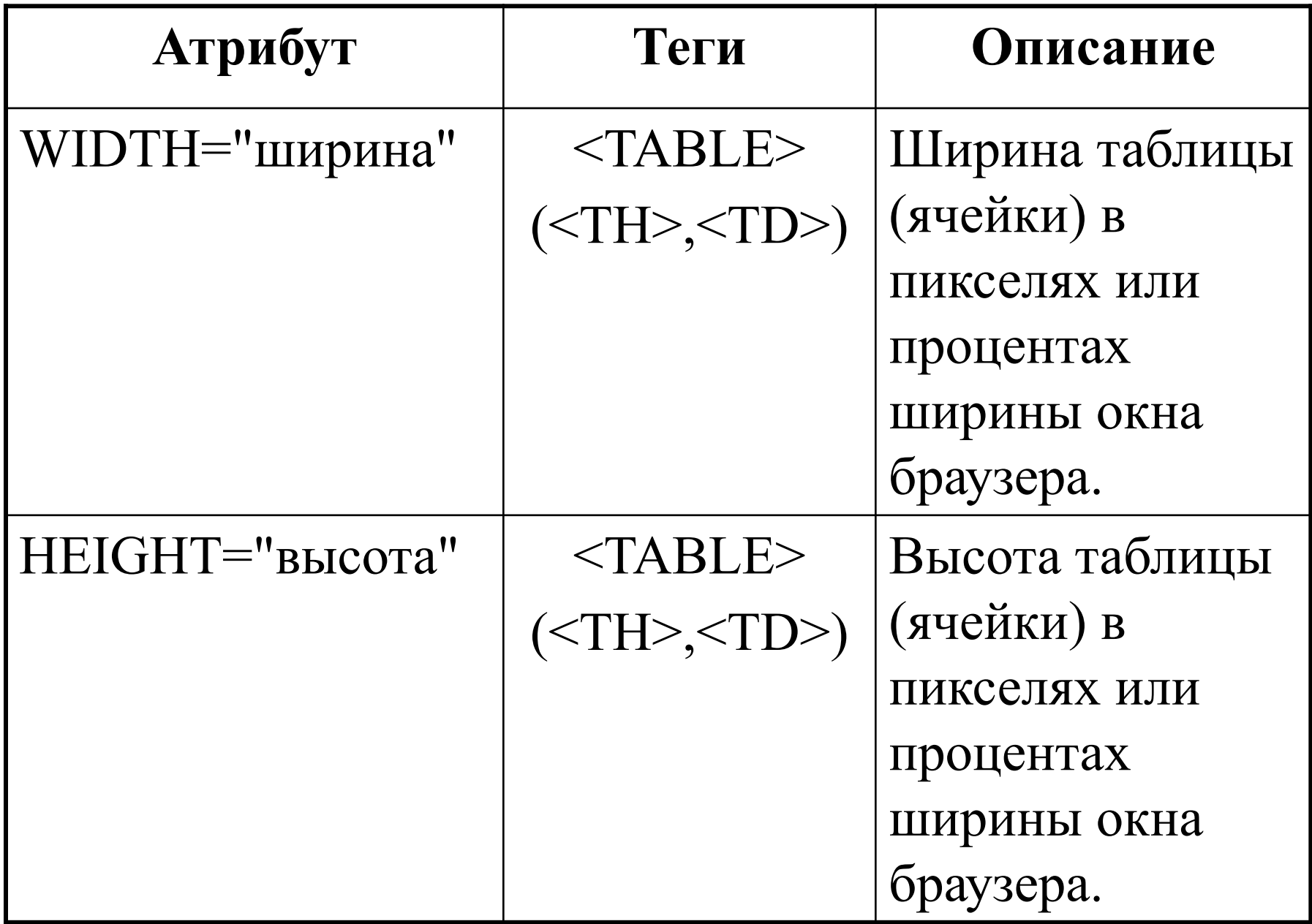

# Направление следования ячеек в таблице

 $\leq$ TABLE BORDER=1 DIR=LTR  $>$ 

- таблица

</TABLE>

...

 $\leq$ TABLE BORDER=1 DIR=RTL  $>$ ...  $<$ /TABLE>

 $\leq$ TABLE BORDER=1 LANG="RU" > ...  $<$ TABLE>

- таблица

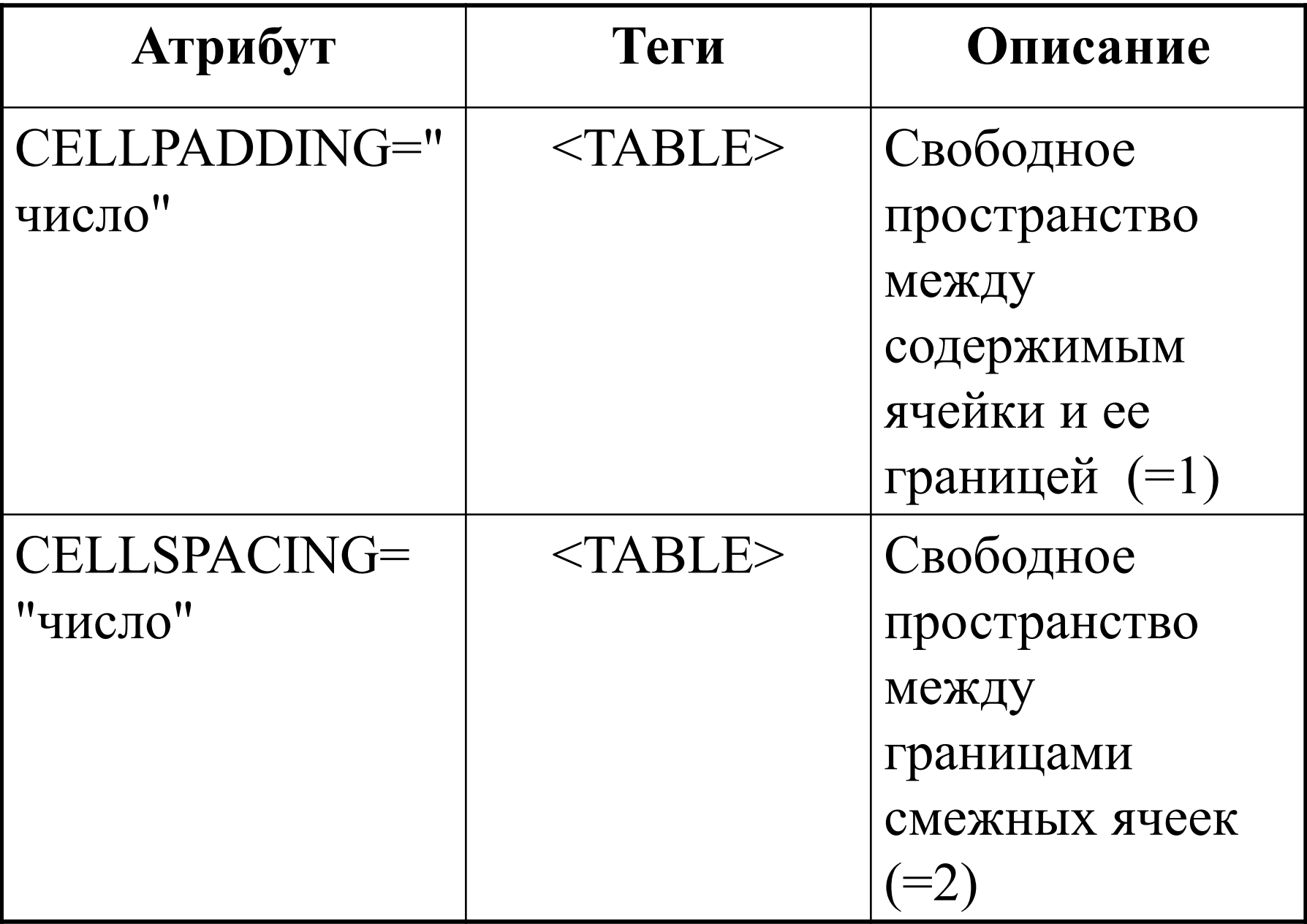

## Пример

#### <TABLE BORDER=1 BORDERCOLOR=RED WIDTH="90%" CELLSPACING=4 CELLPADDING=5>

</TABLE> - таблица

...

### **Объединение элементов таблиц**

Для объединения ячеек соседних строк и столбцов таблицы, в HTML используются атрибуты **ROWSPAN** и **COLSPAN** тегов  $\langle TH \rangle$  и  $\langle TD \rangle$ .

Данные атрибуты задают количество объединяемых ячеек в строке (ROWSPAN=N) или столбце (COLSPAN=N).

<TABLE BORDER ALIGN=CENTER> <TR ALIGN=CENTER> <TH COLSPAN=3>ДРУЗЬЯ И ПОДРУГИ</TH>  $\langle T$ R $>$ 

<TR ALIGN=CENTER>

<TD ROWSPAN=2>ДРУЗЬЯ</TD><TD>Коля</TD><TD>44-44-44</TD>  $\langle T$ R $>$ 

<TR ALIGN=CENTER>

<TD>Вася</TD><TD>33-33-33</TD>

 $\langle T$ R $>$ 

<TR ALIGN=CENTER>

<TD ROWSPAN=2>ПОДРУГИ</TD><TD>Маша</TD><TD>11-11-11</TD>  $\langle T$ R $>$ 

<TR ALIGN=CENTER>

 $<$ ТD> $\Gamma$ лаша $<$ TD> $<$ TD>22-22-22</TD>

 $\langle T$ R $>$ 

 $<$ /TABLE>

#### **ДРУЗЬЯ И ПОДРУГИ**

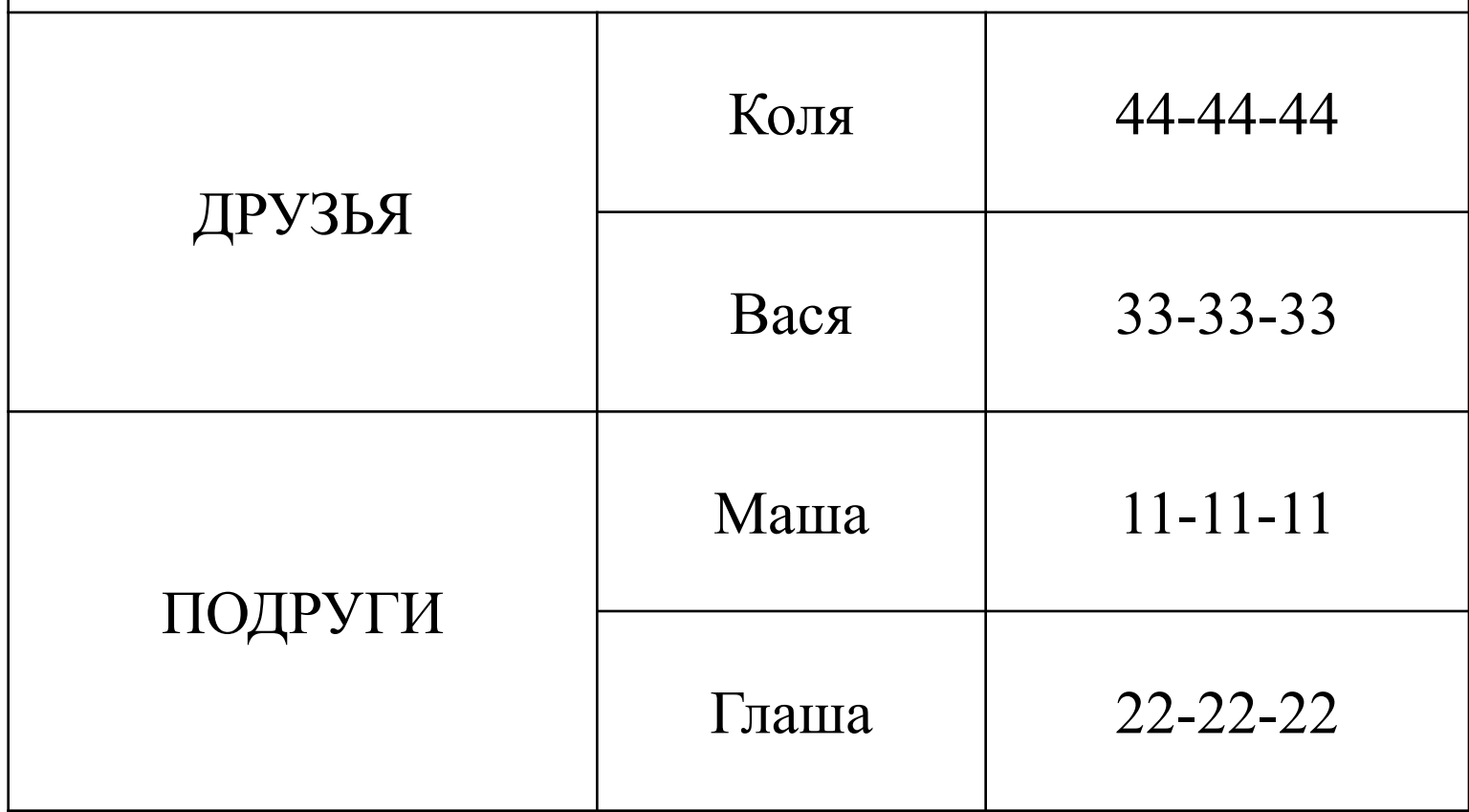

## Выравнивание данных в ячейках таблицы по горизонтали

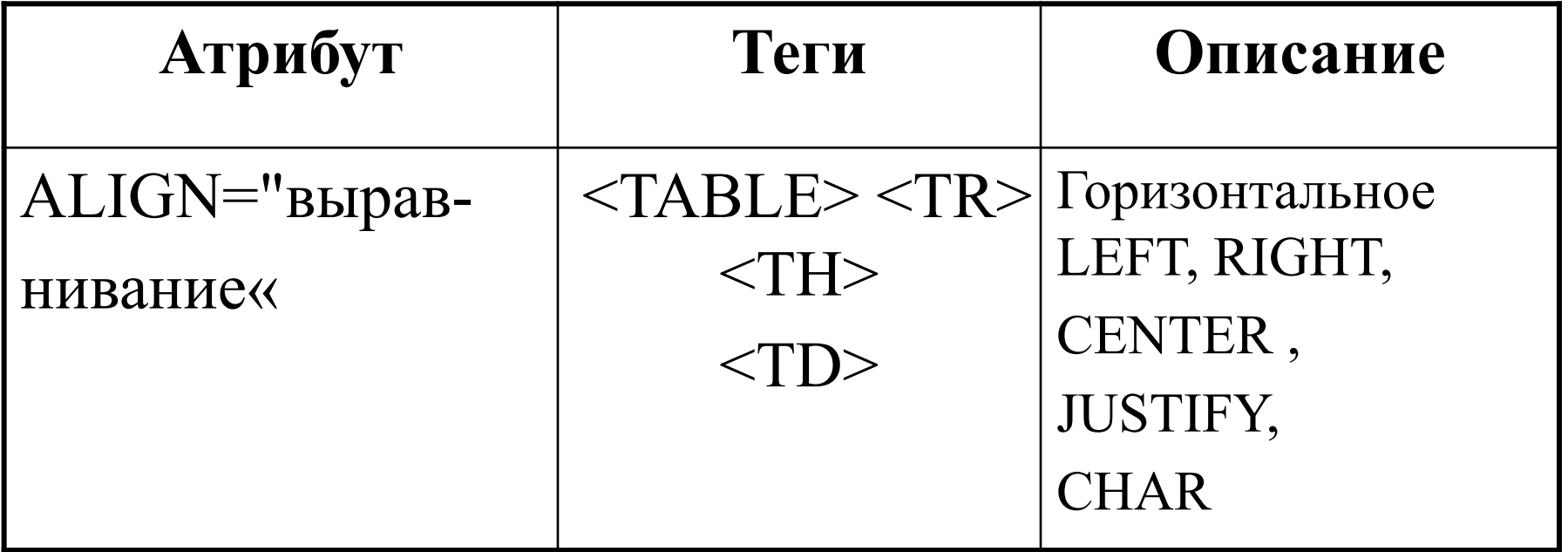

<TABLE BORDER=1 ALIGN="char" CHAR="," > ...(выравнивание дробных чисел по разделителю дробной части)  $<$ TABLE>

## Выравнивание данных в ячейках таблицы по вертикали

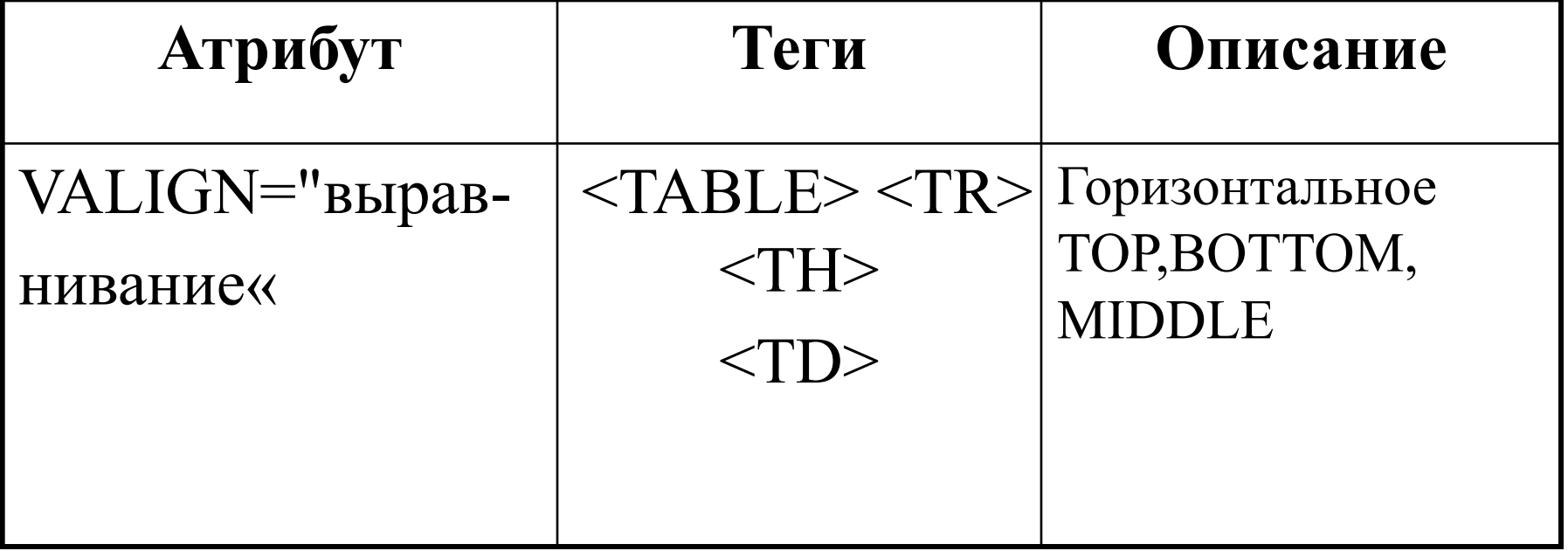

## **Окрашивание таблиц и рамок**

К таблице можно добавить фон, можно выделить цветом отдельные строки или ячейки .

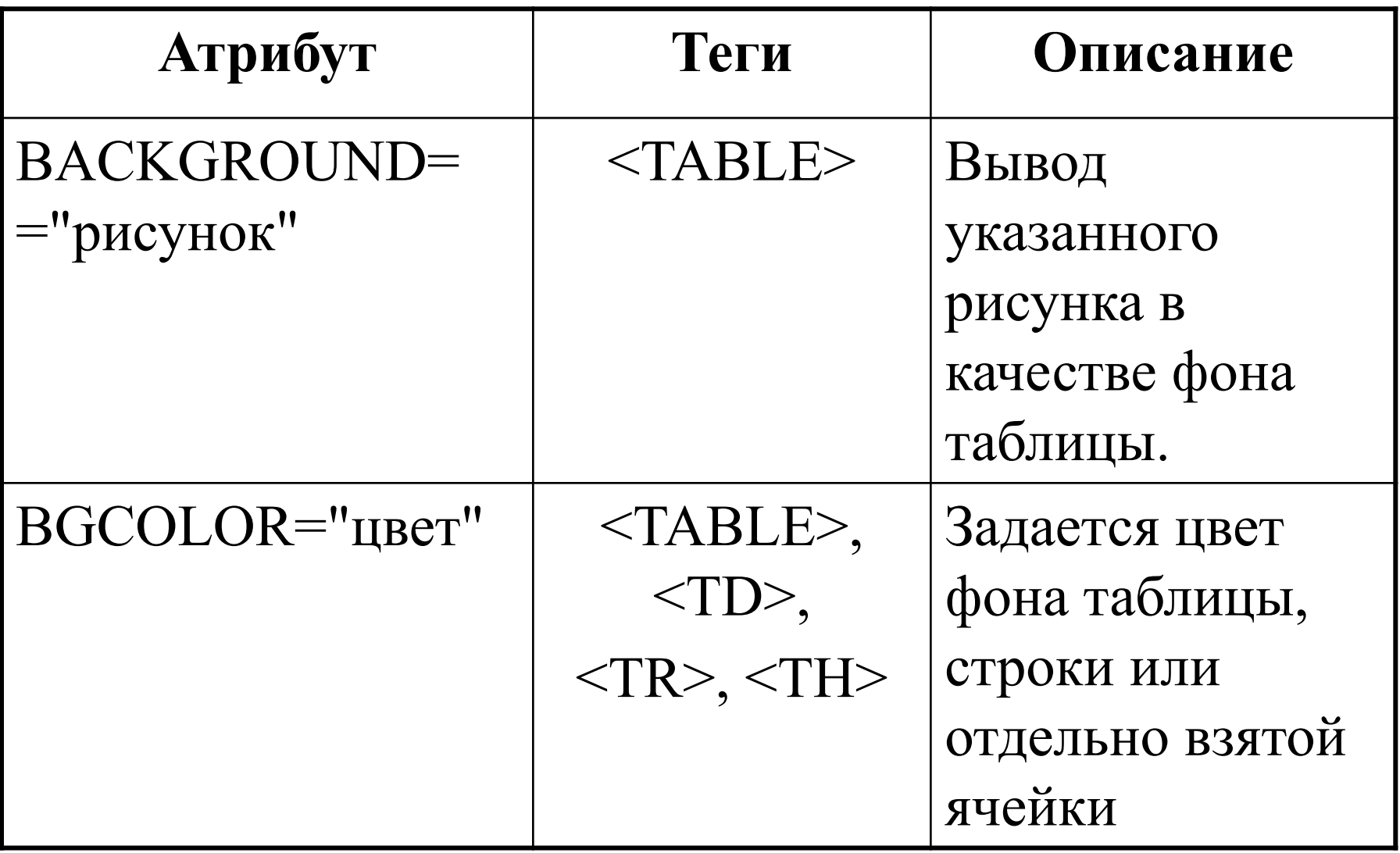

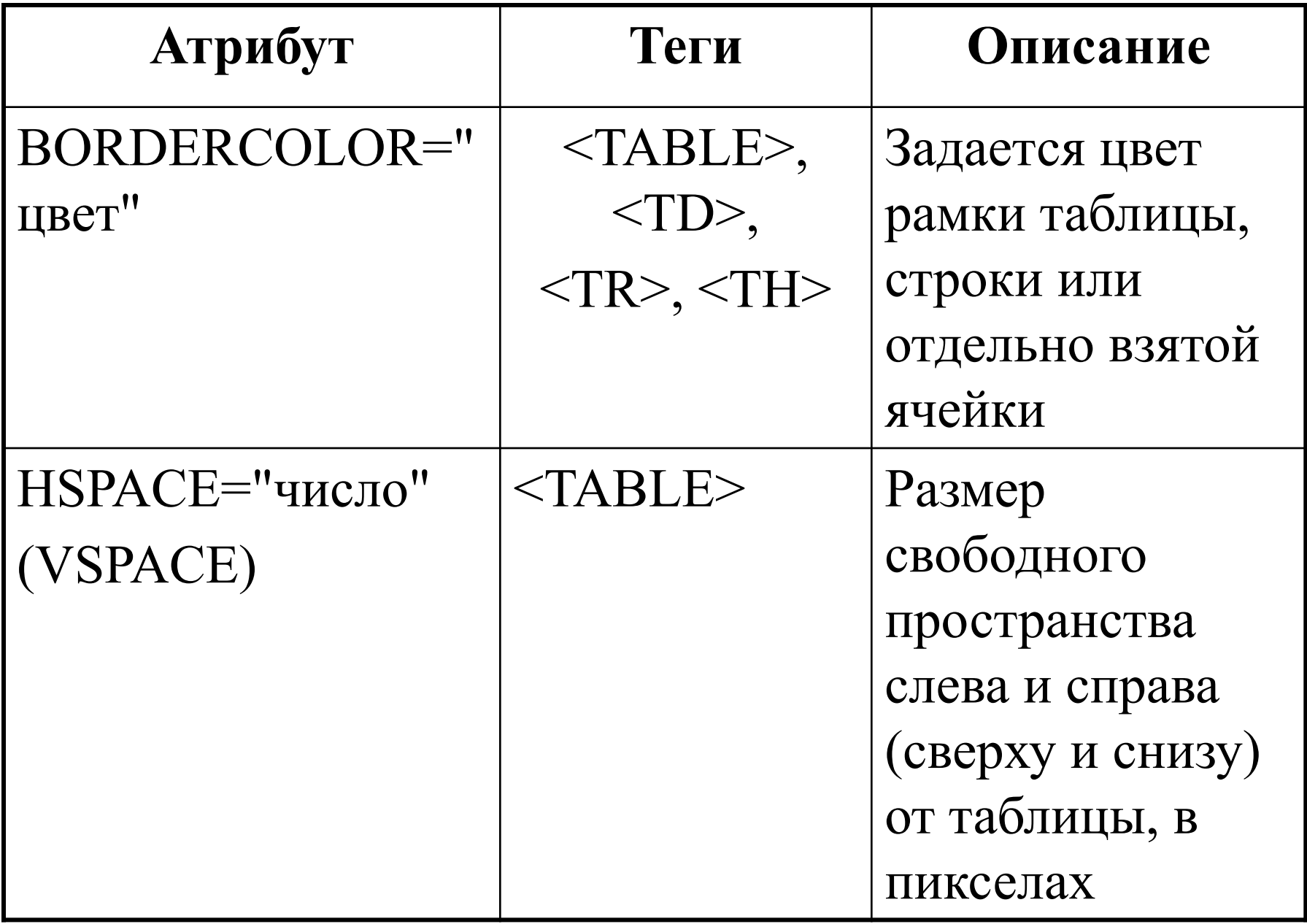

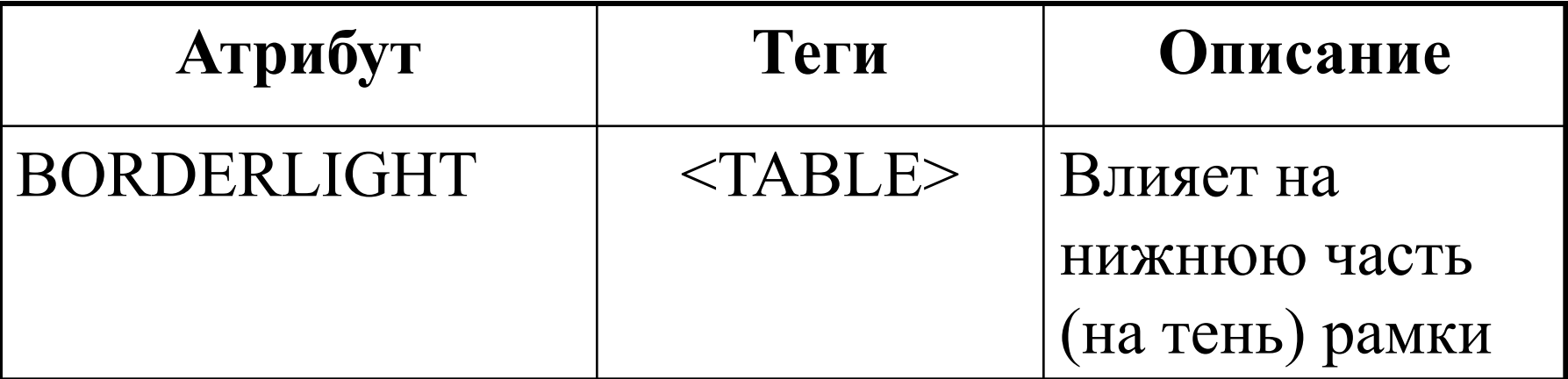

#### <TABLE BORDER=3 BORDERCOLOR=blue BORDERLIGHT=lightblue >

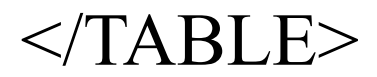

...

# Пример

#### <TABLE BORDER=1 BORDERCOLOR=RED BGCOLOR=YELLOW>...</TABLE> - таблица

#### <TR BORDERCOLOR=RED BGCOLOR=YELLOW></TR> - строка

#### <TD BORDERCOLOR=RED BGCOLOR=YELLOW></TD>

- ячейка

### **Вложенные таблицы**

Используют, когда структура таблицы является сложной.